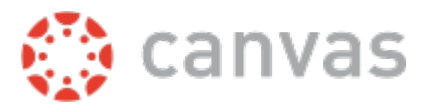

## **What is Canvas, and what can it do?**

Canvas is a learning management system (LMS) developed by Salt Lake City-based infrastructure. Canvas is known for its user-friendly online environment and ability to easily connect instructors and students both in and out of the classroom. Canvas includes basic LMS functionality for managing enrollments, sharing documents, submitting assignments, and assigning grades, as well as personalized features for individual students.

Canvas at Ignite:

- All our students are enrolled in Canvas courses for all Content areas and some Special area classes
- Canvas serves as a platform our teachers build their content in on pages and in modules that allow students to have access to their course work at all times.
- Teachers store daily assignments, discussions, assessments and resources to personalize learning for our students.
- Canvas offers a parent app so our parents can stay up to date with their child's progress and a website in which parents can participate as observers in all classes and materials.

## **How do I gain access to Canvas:**

- **App access:** 
	- Download the Canvas Parent App
	- Open app and begin set up
		- You will be prompted to find school name---Enter: Ignite Institute parents Click Next
			- For students Ignite Institute
	- Then tap create an account
		- Fill out registration information: first and last name, email, password creation, pairing code (you will need to go to your child's Canvas profile to retrieve the pairing code--*see next bullet point--Retrieving a Pairing Code*)
		- Type in Pairing Code
	- Click start participating

## ● **Retrieving Pairing Code:**

- Have your child log into their Canvas
	- Make sure your child is logged into the Chrome browser with their student email
	- Go to Boone County Schools webpage: https://www.boone.kyschools.us/
	- Under "For Students" click on District Programs Dashboard
	- Select **I am at Ignite**
	- Click on Canvas app
	- Upper left hand corner click on Account then Settings
	- On Setting page select Pair with Observer (toward bottom of right hand side of page)
	- Window will open that contains a six letter/digit combination code this code is case sensitive
	- Place this code in the parent app to complete registration process

## ● **Accessing Canvas Parent Website:**

- Canvas parent app must be set up before you can gain access to the website
- Your email address and password used to set up parent app will be the login information to access the website
- Go to https://igniteinstitute.instructure com/login/canvas
	- Type in your email address and password used to set up Canvas parent app
- You now can view and participate as an observer in all of your child's Canvas courses
- You can also view this video to walk you through the process of setting up the app and retrieveing the access code https://sites.google.com/boone.kyschools.us/techdept-canvasapp/home